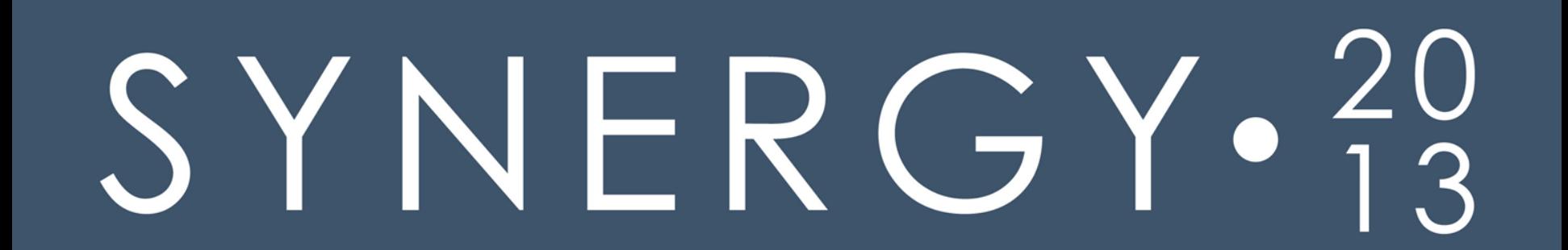

# $SYNERGY \cdot \frac{20}{13}$

## DataFlex Web Application Symposium – Part 8 **The designer's perspective**

Roel Fermont Data Access Europe

#### Styling your web application

### It might take you some time *(depending on what you want)* but it's fun!

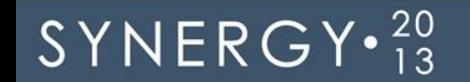

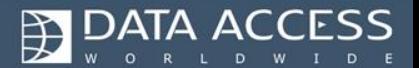

#### Styling your web application

- You'll need…
	- to understand how the framework works
	- **good knowledge of CSS** • Understand the CSS Box Model
	- $\blacksquare$  a few tools

 $SYNERGY \cdot \frac{20}{13}$ 

**be persistent** 

*"dimensions of a block element are calculated by width, height, padding, borders, and margins"*

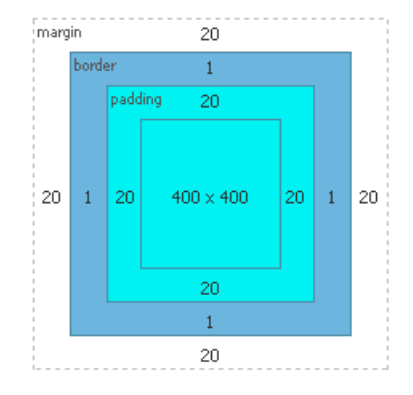

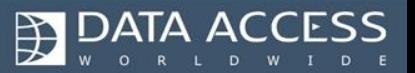

- High Contrast & Web Crème
	- Playing around with the framework
	- **Trying to understand the framework**
	- Did some experimenting with the framework
	- **Again trying to understand how the** framework works…
	- … I finally got it!

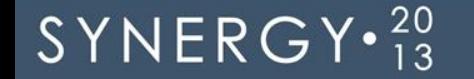

#### • Defined a style

 $SYNERGY \cdot \frac{20}{13}$ 

• Created a color chart

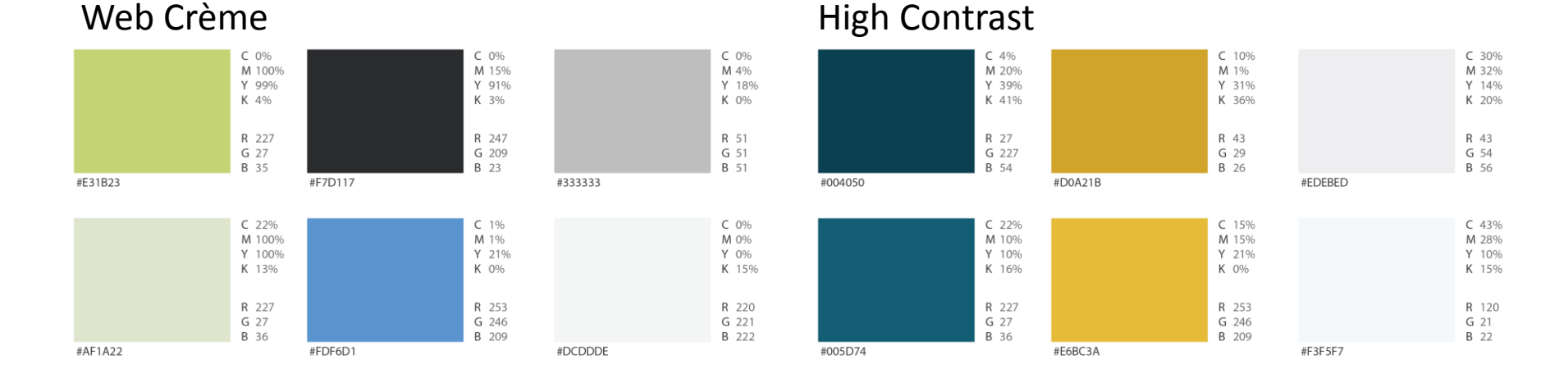

#### Copyright 2013 - Data Access Worldwide

ATA ACCESS

#### Created Photoshop mockups (partially) because in browser is quicker

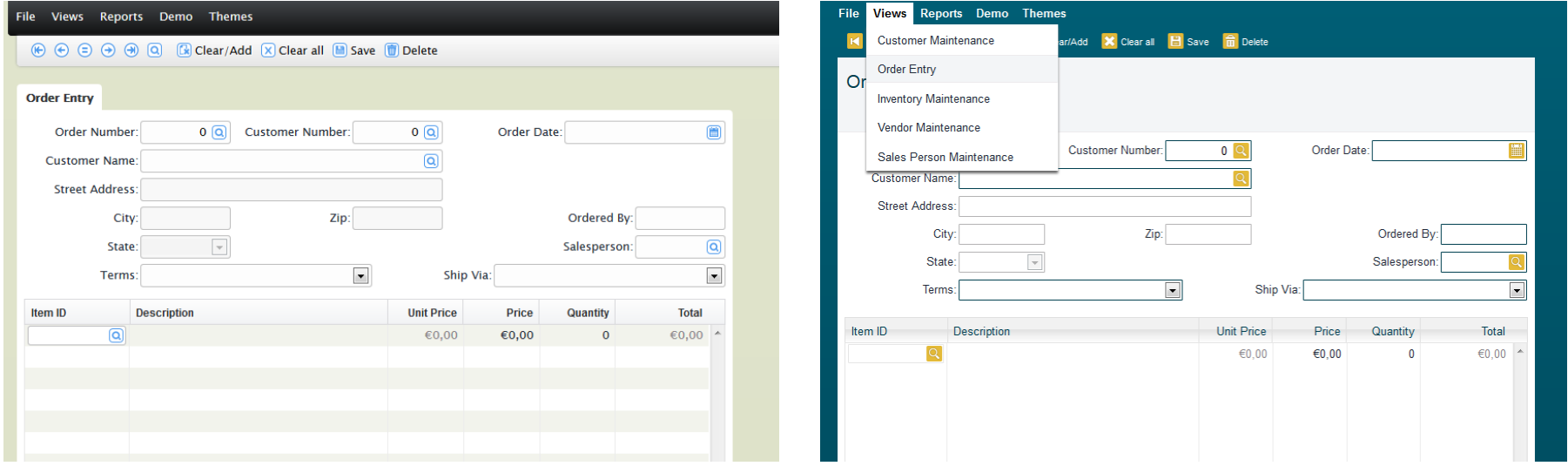

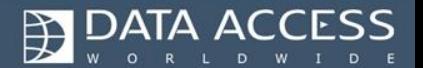

Copyright 2013 - Data Access Worldwide

- CSS only (except the icons)
- Cross browser checked
- Beautified the GUI with CSS3
- Checked final results
- Delivered

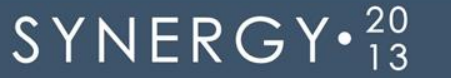

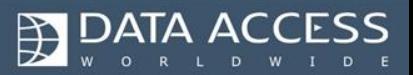

## What you **shouldn't** do

- Disturb the framework positioning
	- **Don't use positioning**
	- Randomly add paddings, margins, borders

• Apply CSS hacks

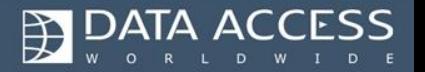

## What you **should** do

- Know what you're doing
	- **Create a mockup or hire someone** to do it for you
	- Create a color chart
	- Create a color palette (ColorPic)
- Disable browser cache

 $SYNERGY \cdot \frac{20}{13}$ 

- Use your skills and learn along the way
- Be creative and experiment

Make sure you apply styles to the correct Id or Class

There are many classes  $-$  be happy about it  $$ use **Firebug** to find the right one

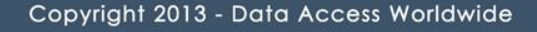

## Tools

#### • Adobe Photoshop or Paint.NET

#### • FireFox with Firebug

• ColorPic

 $SYNERGY \cdot \frac{20}{13}$ 

*"develop using "modern" web-browsers with standards first, then tweak for buggy versions of Internet Explorer, not the other way around"*

## Tools

#### • Firebug will be your BFF

 $SYNERGY \cdot \frac{20}{13}$ 

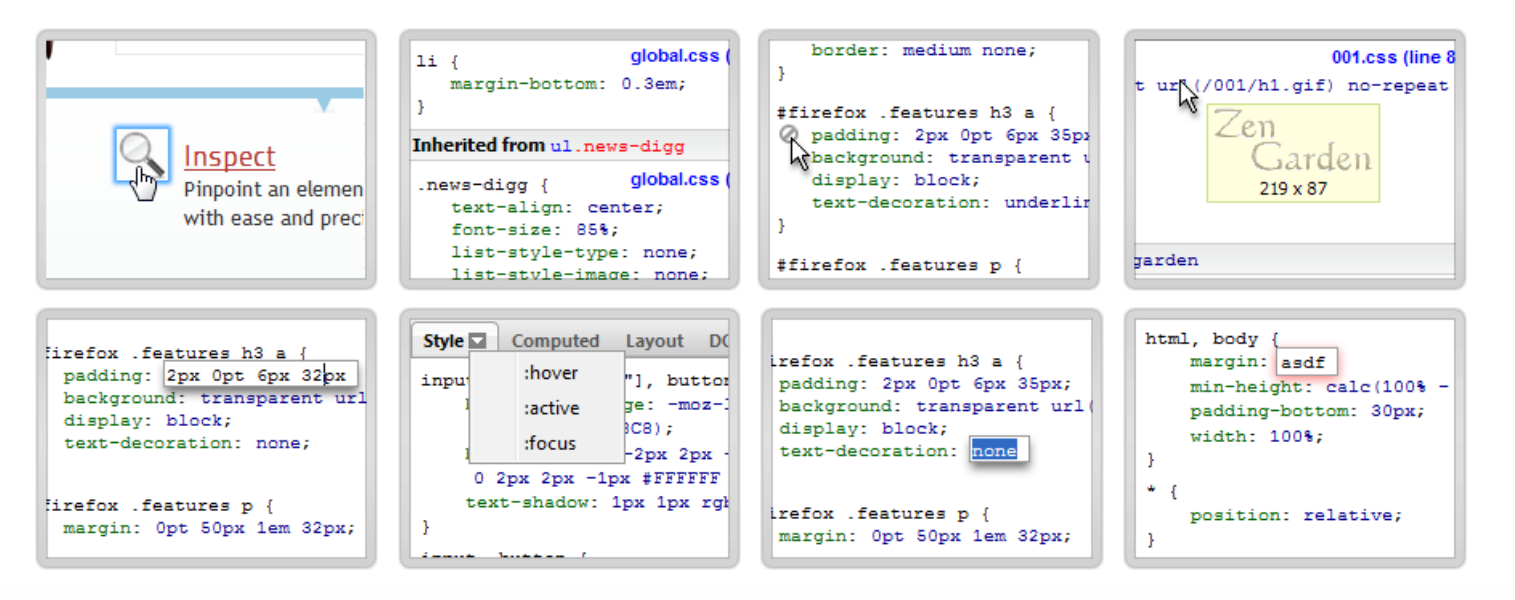

**EN DATA ACCESS** 

## Tools

#### • Use ColorPic for creating your color palette

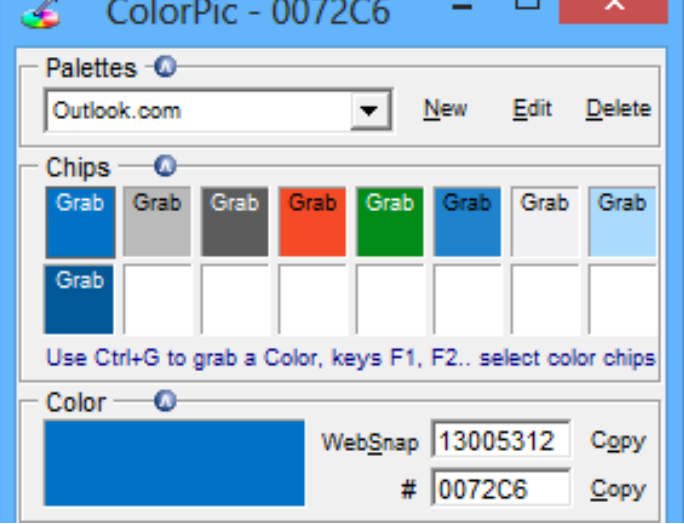

Copyright 2013 - Data Access Worldwide

## Applying CSS3 techniques

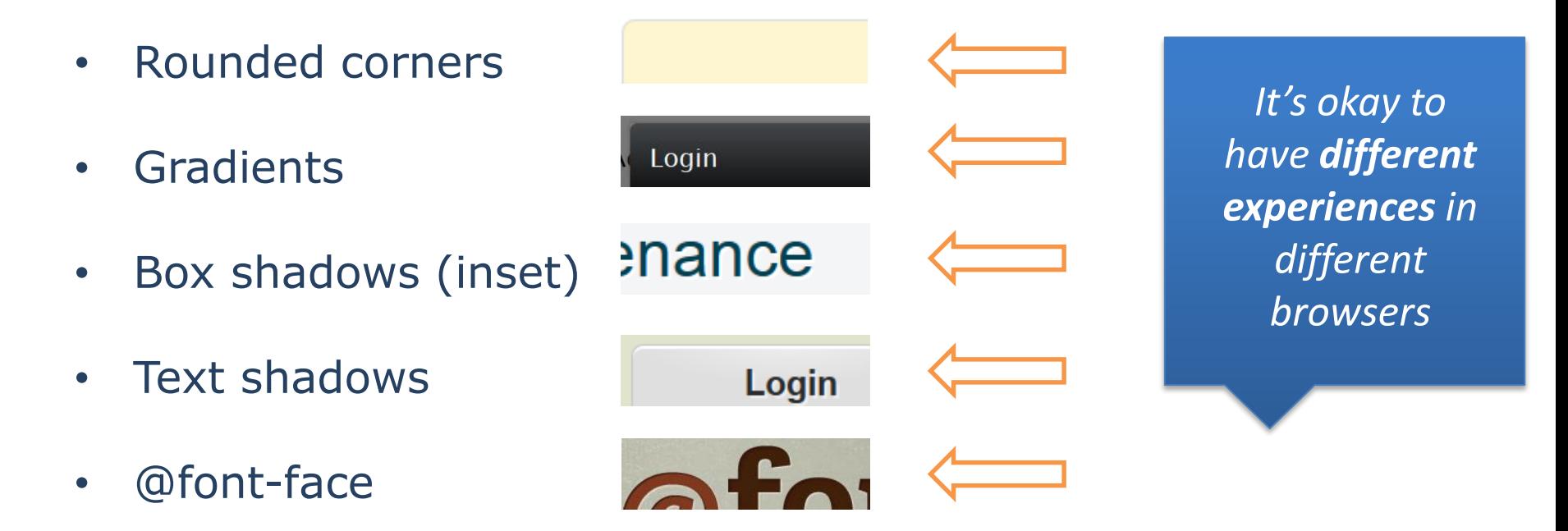

• Transitions, text selection, and more

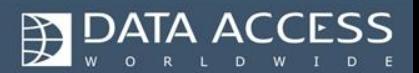

#### Let's put these things to use

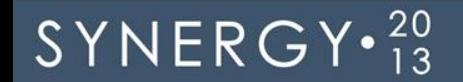

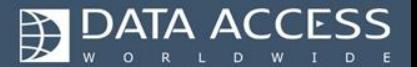

## Different approaches

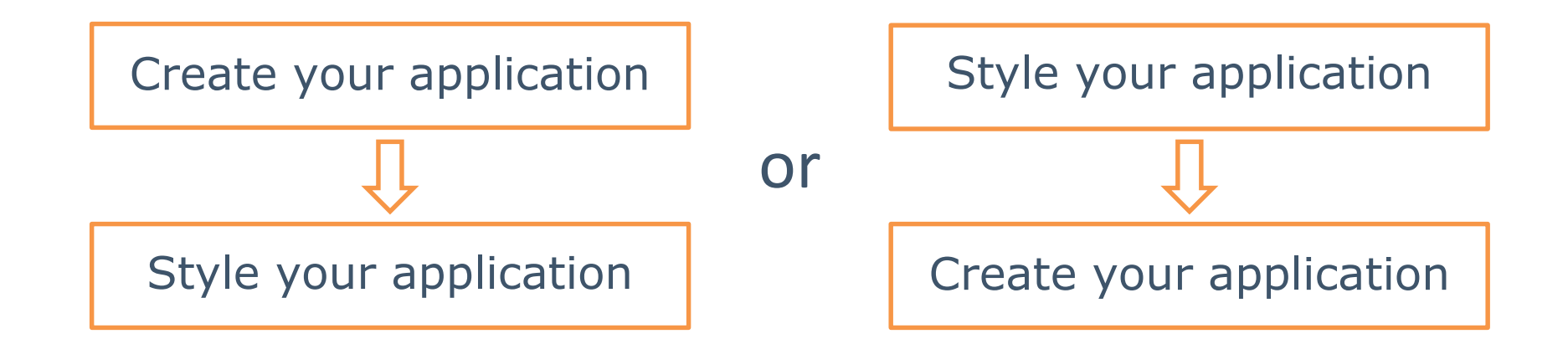

*We got great results by working the other way around!*

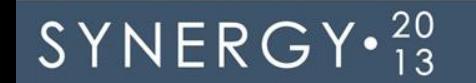

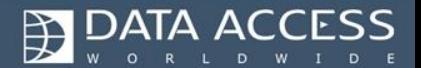

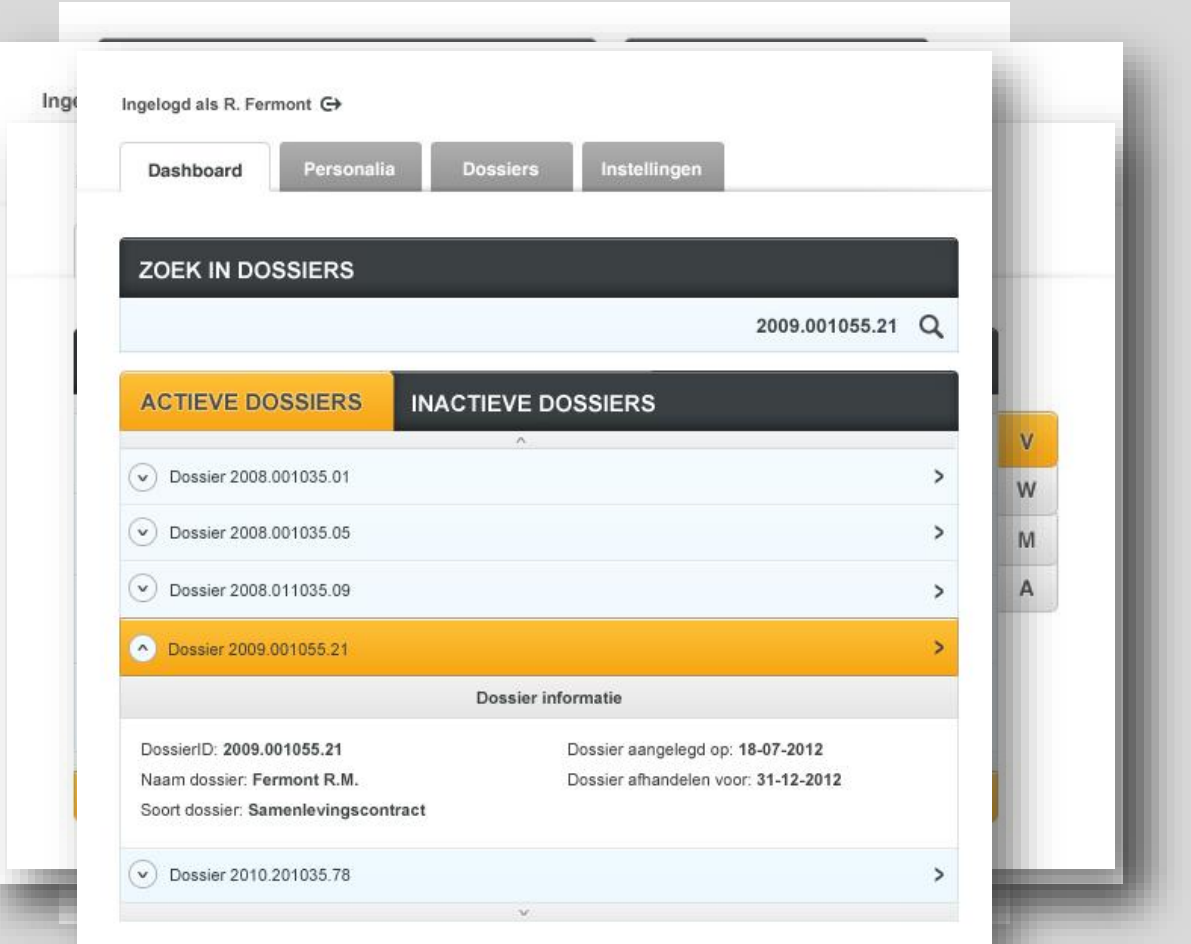

**DATA ACCESS** 

#### Copyright 2013 - Data Access Worldwide

#### SYNERGY.<sup>20</sup>

## Selling web applications

• Your options:

 $SYNERGY \cdot \frac{20}{13}$ 

- Use an existing theme
- **Modify an existing theme**
- Create your own theme

Looking for a great custom theme?

Hire me :)

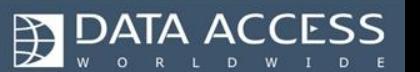

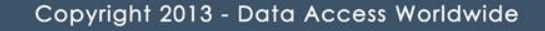

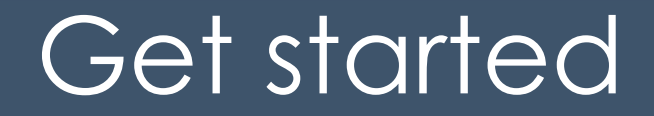

### We made our stuff look great so you can start right away, but if you want to make the investment you can make it even look better!

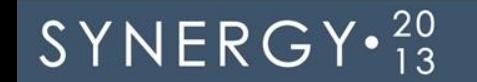

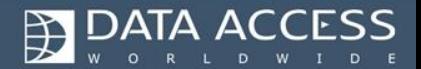